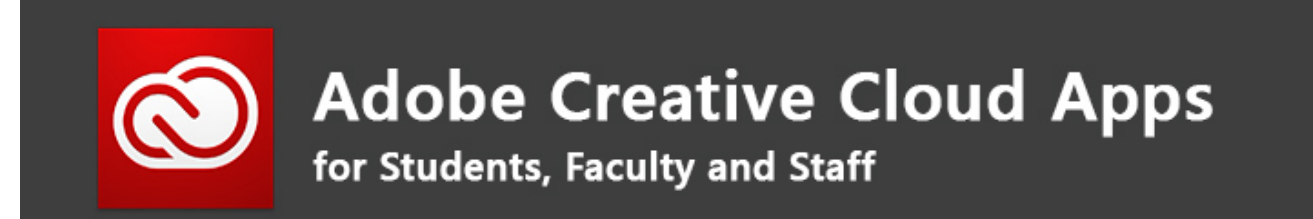

The **Information Technology Division** would like to advise you regarding the following:

As a result of campus closure, student access to Adobe Creative Cloud in labs and classrooms is not available. Adobe has provided **temporary** at-home access for impacted students and faculty, so that they can continue their work remotely.

Please follow the instructions below to enable access to Creative Cloud Desktop Apps on your personal device.

> click on Continue. Sign in New user? Create an account

1. Visit [https://creativecloud.adobe.com](https://creativecloud.adobe.com/) and input your EPCC email address, then

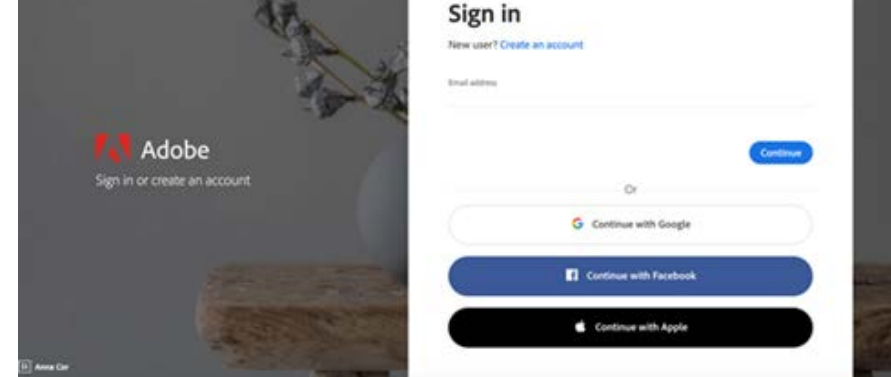

2. If prompted, select Company or School Account and then enter your password. Or provide your credentials in your school's login screen.

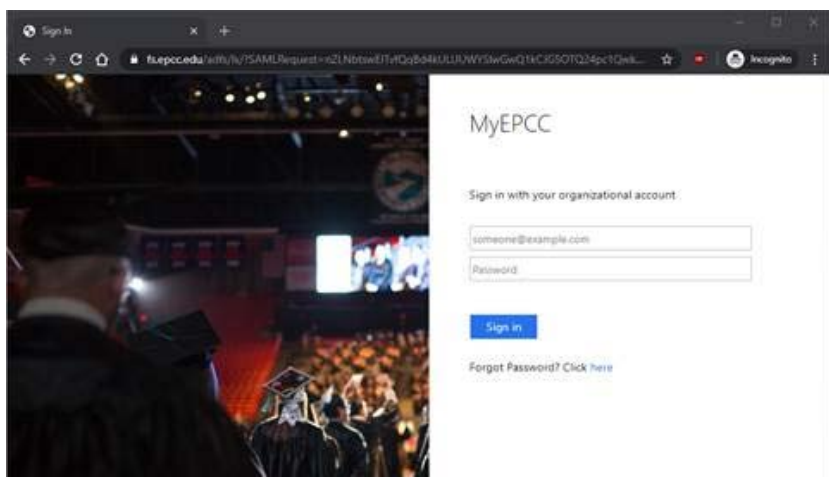

3. From the Creative Cloud website, browse for and download your desired app. Click **Apps** on the top of the page to view all apps.

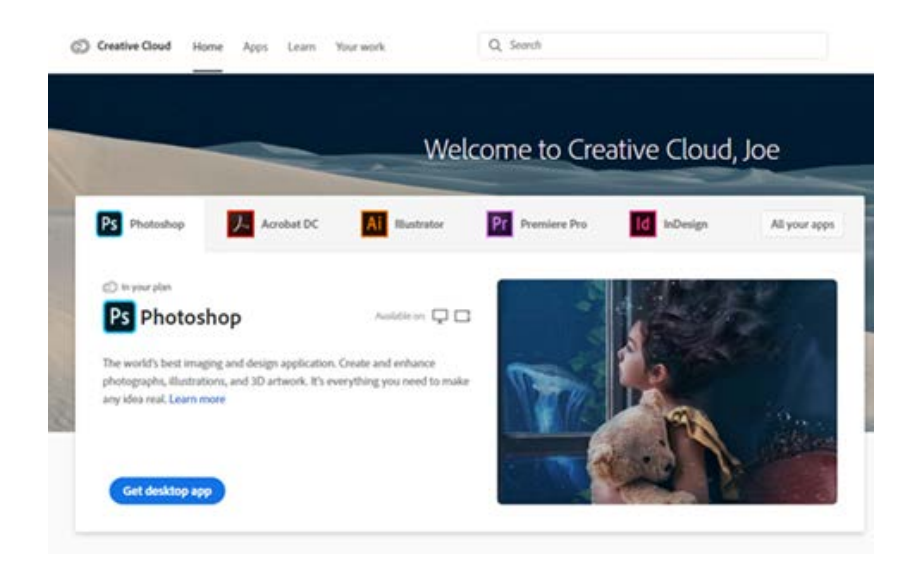

For more information on how to download or install apps, see [Download and Install Creative](https://helpx.adobe.com/download-install/using/download-creative-cloud-apps.html)  [Cloud apps.](https://helpx.adobe.com/download-install/using/download-creative-cloud-apps.html)

For Higher Education students to continue developing skills, Adobe offers free "Daily Creative Challenges". These are guided projects where participants receive creative prompts and connect with pros, mentors, and other students for feedback and support. Click on the app name to learn more: [Photoshop,](http://www.behance.net/challenge/photoshop) [XD](http://www.behance.net/challenge/xd) and [Illustrator.](http://www.behance.net/challenge/illustrator) Also, for inspiration and over-the-shoulder learning, watch pros share their creative process on Adobe Live daily at [www.behance.net/adobelive.](http://www.behance.net/adobelive)

For faculty seeking to engage students during campus closures, Adobe has curated resources to help them discover inspiring projects, best practices, and new ideas so they can continue to drive valuable learning in virtual environments. For more information on Adobe's distance learning resources [please click here.](https://edex.adobe.com/distance-learning)

## **Special Instructions for Adobe Acrobat DC**

1. **For Windows computers:** Adobe has notified us that there is currently a problem using Adobe Acrobat on Windows computers with this temporary license. Users will experience an error when they attempt to run Adobe Acrobat that indicates that it is a trial or unlicensed version, even though they are logged in. Visit this page and scroll down for more information – https://helpx.adobe.com/enterprise/kb/covid-19-edu-labs-faq.html. There is a fix for Windows computers at this time. Download the [AcrobatStudentAccess.zip](https://helpx.adobe.com/content/dam/help/en/enterprise/kb/covid-19-edu-labs-faq/jcr_content/main-pars/download_section/download-1/AcrobatStudentAccess.zip) file and extract it on your computer. This should allow you to successfully run Adobe Acrobat.

2. **For macOS computers:** Users may encounter this error when attempting to create, edit, or otherwise modify a PDF document from a file

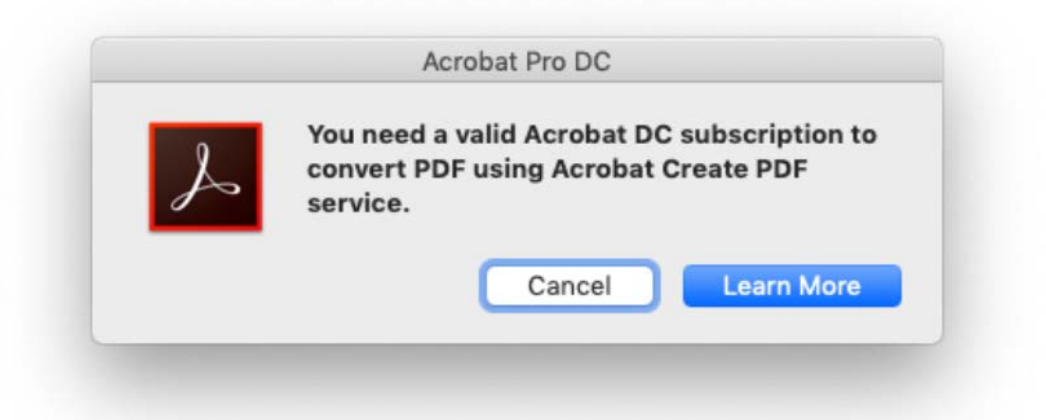

3. If this is the case, make sure that the checkbox labeled "Use Adobe Create PDF cloud service" is **UNCHECKED** in the file choice popup window, as seen here:

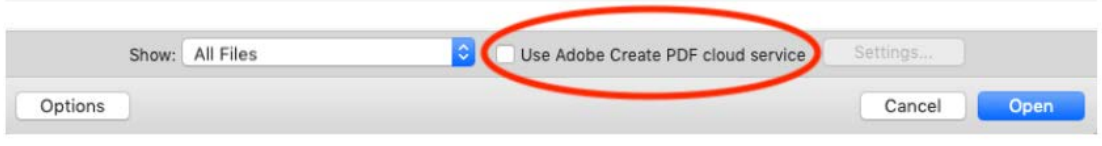